## *KING-METER*

## **USERS GUIDE**

# **Digital II –LCD**

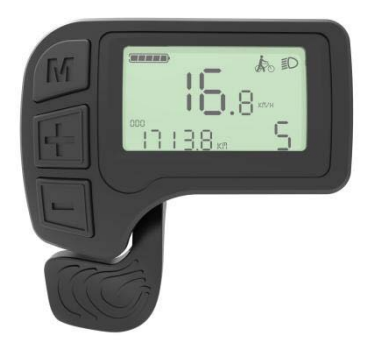

**English**

## **Contents**

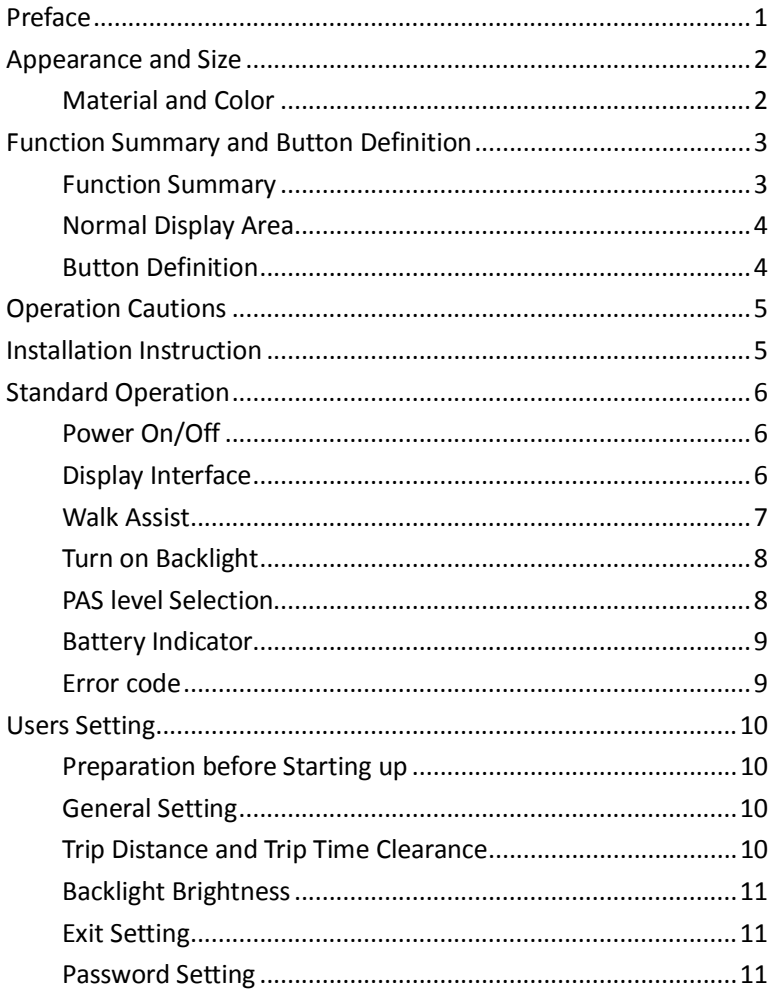

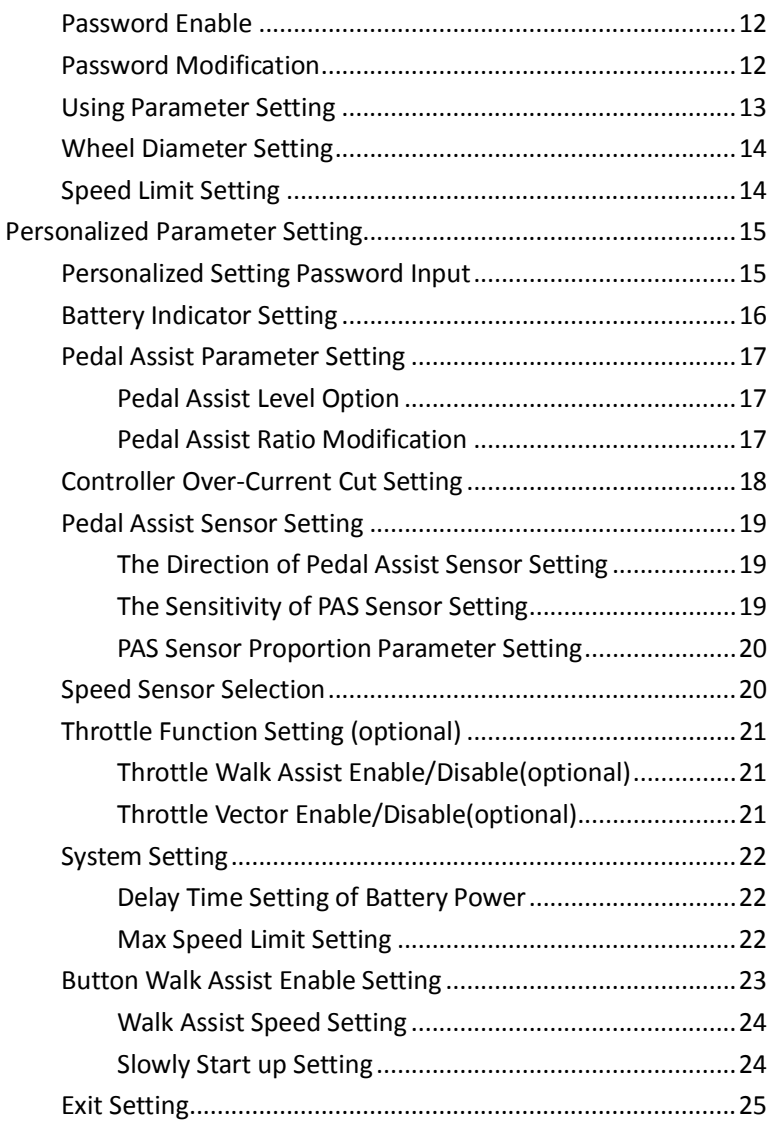

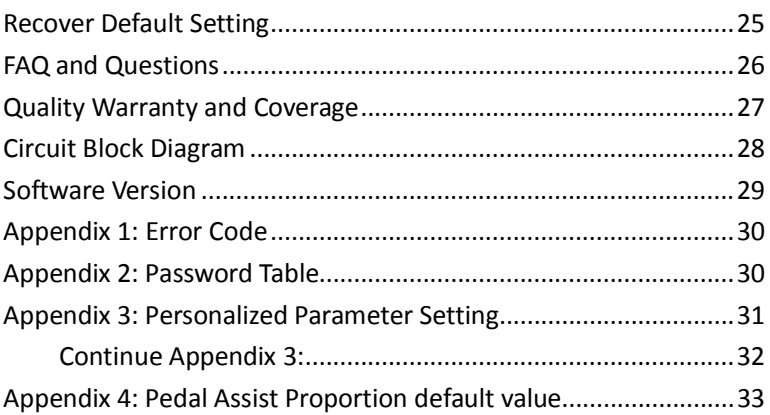

#### <span id="page-4-0"></span>**Preface**

Dear users,

To ensure better performance of your e-bike, please read through the Digital II-LCD product introduction carefully before using it. We will use the brief words to inform you of all the details (including) hardware installation, setting and normal use of the display) when using our display. Meanwhile, the introduction will also help you solve possible confusion and barriers.

## <span id="page-5-0"></span>**Appearance and Size**

#### <span id="page-5-1"></span>**Material and Color**

Digital II-LCD housing material: PC. And the color of housing is black. Working temperature scope: -20℃—+60℃, the shell material can ensure normal use and good mechanical performance of the products

Display Size and Installation Size (Unit: mm)

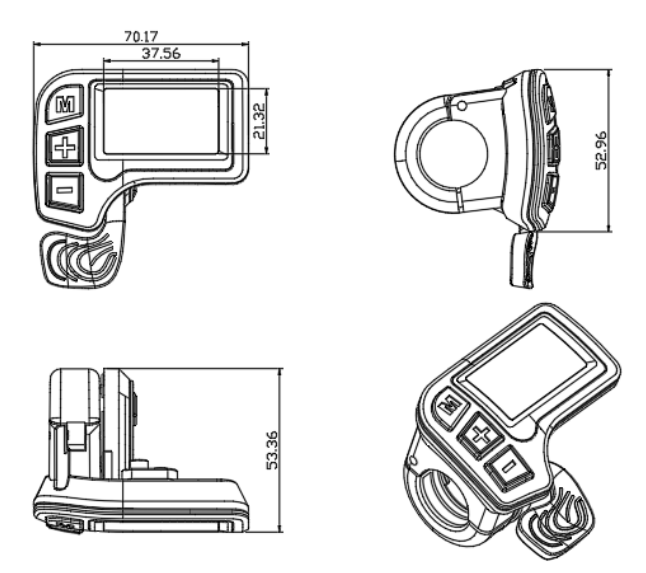

## <span id="page-6-0"></span>**Function Summary and Button Definition**

#### <span id="page-6-1"></span>**Function Summary**

Digital II-LCD offers plenty of functions and showing to meet your requirements.

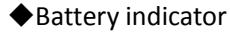

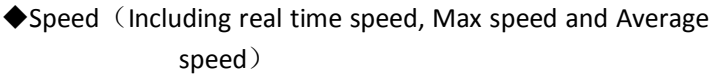

- ◆Distance (Including single Trip distance, ODO)
- ◆Trip time
- ◆Walk assist
- ◆Turn on Backlight
- ◆Error code
- ◆Multiple parameter setting
- ◆Recover default parameter setting

#### <span id="page-7-0"></span>**Normal Display Area**

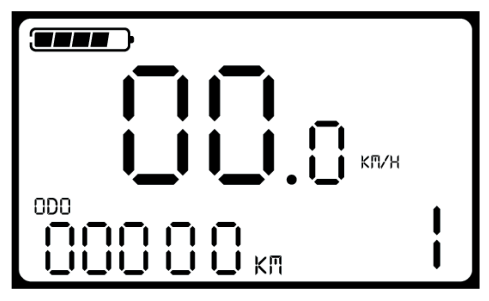

Digital II-LCD Normal display interface

#### <span id="page-7-1"></span>**Button Definition**

The display with three buttons as below diagram, in the following

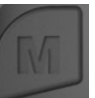

introduction, is named as **MODE**, is named as

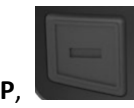

**UP**, is named as **DOWN.**

## <span id="page-8-0"></span>**Operation Cautions**

Be careful during use, do not plug in and out the connector of display when electrified.

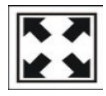

Avoid collision.

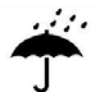

Please do not tear off the stickers to avoid water infusion.

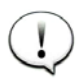

Please do not modify system parameters to avoid parameter disorder.

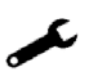

Make the display repaired immediately when not working properly.

#### <span id="page-8-1"></span>**Installation Instruction**

Fix the display on the handlebar, adjust the angel. Plug the two connectors from display and controller when off power supply.

## <span id="page-9-0"></span>**Standard Operation**

#### <span id="page-9-1"></span>**Power On/Off**

Hold **MODE** button to start display and supply power to the controller, E-bike start to work. When at working state, press and hold **MODE** to shut off E-bike power. In the off state, the display no longer uses the battery's power supply; leakage current is less than 1uA.

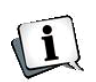

**If do not use E-bike for more than 10 minutes, the display will turn off automatically.**

#### <span id="page-9-2"></span>**Display Interface**

After turning on display, it shows real time speed. Shortly press **MODE** to switch speed information, showing as real time speed (unit Km/h)→average speed (unit Km/h)→Max Speed (unit Km/h)→real time speed.

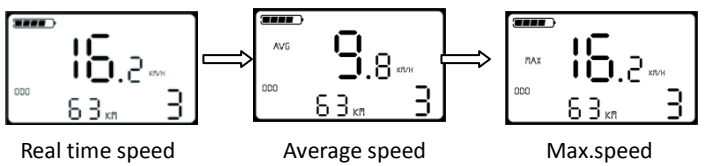

After turning on display, it shows ODO distance (unit KM) .Press and hold **MODE** and **DOWN** together to switch the information, showing as ODO (unit KM)  $\rightarrow$ single trip distance (unit KM)  $\rightarrow$ single trip time  $\rightarrow$ ODO (unit KM).

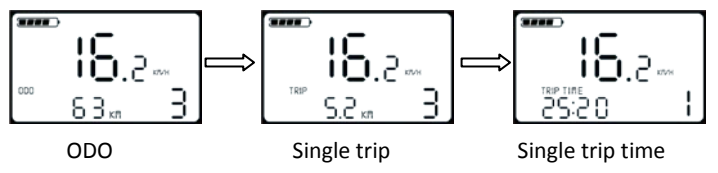

#### <span id="page-10-0"></span>**Walk Assist**

Press and hold **DOWN** to start walk assist status. The bike will keep at an even speed output 6km/h. Release the button to exit walk assist status. The screen shows walk mode flashing symbol.

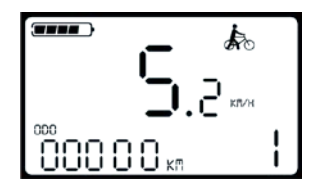

Walk Assist Interface

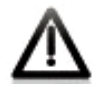

**Walk assist can only be working when you push the bike and please do not start this function when riding.**

#### <span id="page-11-0"></span>**Turn on Backlight**

Press and hold **UP** for 2 seconds to turn on the backlight of display, the e-bike headlight will be powered on at the same time. To turn on LCD backlight when lack of light or riding in night. Hold **UP** for 2 seconds again, LCD backlight turns off.

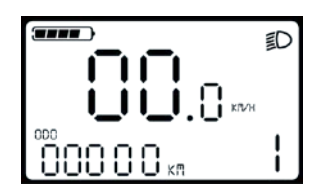

Backlight and headlight interface

#### <span id="page-11-1"></span>**PAS level Selection**

Press **UP** or **DOWN** to change the output power of the motor. The power ranges from level 1 to level 5. Level 1 is the minimum power. Level 5 is the maximum power. The default value is level 1.

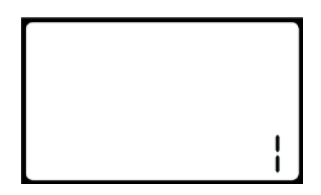

PAS level interface

#### <span id="page-12-0"></span>**Battery Indicator**

The 5 battery bars represent the capacity of the battery. When the battery is in low voltage, battery frame will flash to notice that the battery needs to be recharged immediately.

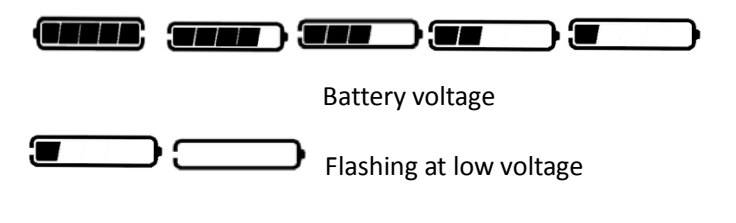

#### <span id="page-12-1"></span>**Error code**

When the e-bike's electronic system is wrongly working, display will show the error code. Please find the Appendix 1 for detail.

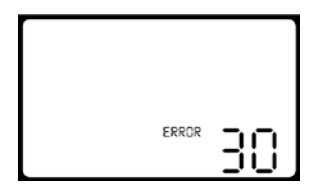

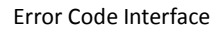

The error interface can exit only when the fault is eliminated, the E-bike will not continue to drive after the failure.

## <span id="page-13-0"></span>**Users Setting**

#### <span id="page-13-1"></span>**Preparation before Starting up**

Make sure all connectors tightened and the cables without damage, power on the e-bike.

#### <span id="page-13-2"></span>**General Setting**

Press **MODE** button to start the display, then hold both **UP** and **DOWN** for 2 seconds to enter the setting menu.

#### <span id="page-13-3"></span>**Trip Distance and Trip Time Clearance**

**TC** means trip distance clearance. Press **UP** or **DOWN** to choose Y or N, **Y** means to clear the trip distance.

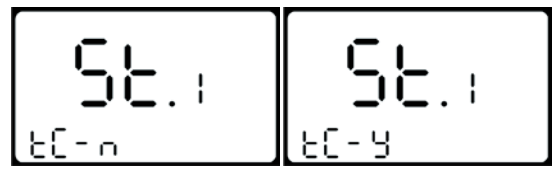

**Trip distance and trip time will be cleared at the same time.**

#### <span id="page-14-0"></span>**Backlight Brightness**

**BL** means backlight. There are level 1, 2,3. Level 1 is the lowest brightness, Level 3 is highest brightness. The default level is 1. Press **UP** or **DOWN** to modify the backlight brightness.

$$
\left[\begin{array}{c}\n\overline{5} & \overline{1} \\
\overline{2} & \overline{1} \\
\overline{2} & \overline{1} \\
\overline{2} & \overline{1} \\
\overline{2} & \overline{1} \\
\overline{2} & \overline{1} \\
\overline{2} & \overline{1} \\
\overline{2} & \overline{1} \\
\overline{2} & \overline{1} \\
\overline{2} & \overline{1} \\
\overline{2} & \overline{1} \\
\overline{2} & \overline{1} \\
\overline{2} & \overline{1} \\
\overline{2} & \overline{1} \\
\overline{2} & \overline{1} \\
\overline{2} & \overline{1} \\
\overline{2} & \overline{1} \\
\overline{2} & \overline{1} \\
\overline{2} & \overline{1} \\
\overline{2} & \overline{1} \\
\overline{2} & \overline{1} \\
\overline{2} & \overline{1} \\
\overline{2} & \overline{1} \\
\overline{2} & \overline{1} \\
\overline{2} & \overline{1} \\
\overline{2} & \overline{1} \\
\overline{2} & \overline{1} \\
\overline{2} & \overline{1} \\
\overline{2} & \overline{1} \\
\overline{2} & \overline{1} \\
\overline{2} & \overline{1} \\
\overline{2} & \overline{1} \\
\overline{2} & \overline{1} \\
\overline{2} & \overline{1} \\
\overline{2} & \overline{1} \\
\overline{2} & \overline{1} \\
\overline{2} & \overline{1} \\
\overline{2} & \overline{1} \\
\overline{2} & \overline{1} \\
\overline{2} & \overline{1} \\
\overline{2} & \overline{1} \\
\overline{2} & \overline{1} \\
\overline{2} & \overline{1} \\
\overline{2} & \overline{1} \\
\overline{2} & \overline{1} \\
\overline{2} & \overline{1} \\
\overline{2} & \overline{1} \\
\overline{2} & \overline{1} \\
\overline{2} & \overline{1} \\
\overline{2} & \overline{1} \\
\overline{2} & \overline{1} \\
\overline{2} & \overline{1} \\
\overline{2} & \overline{1} \\
\overline{2} & \
$$

#### <span id="page-14-1"></span>**Exit Setting**

Shortly press **MODE** to confirm the input and enter into next setting. Hold **MODE** to save the modification and exit the general setting.

#### <span id="page-14-2"></span>**Password Setting**

Hold both **UP** and **DOWN** for 2 seconds to enter normal setting interface. Then hold both **UP** and **MODE** for 2 seconds to enter power-on password setting.

On the screen shows **"P 2"**, this requests to input power-on password. **UP** and **DOWN** is to change the number, and **MODE** is to select digit one by one. After the 4 digits inputted, press **MODE** to confirm. In case password correct, enter the Power-on password enable interface, otherwise stays at the password

interface. The factory default password is : 1234.

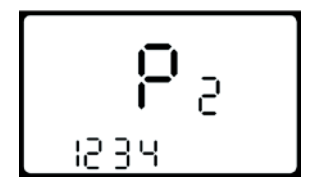

Power-on password interface

#### <span id="page-15-0"></span>**Password Enable**

Press **UP/DOWN** to select **Y** or **N**, and press **MODE** to confirm and enter Password modify interface.

y = Power-on Password Enable

n = Power-on Password Disable

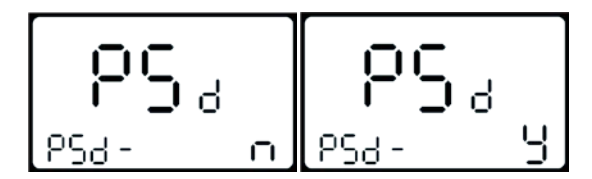

Password enable interface

#### <span id="page-15-1"></span>**Password Modification**

**PS** means password. **UP** and **DOWN** is to change the number, and **MODE** is to select digit one by one, finally to hold **MODE** to confirm the modification and exit the setting state.

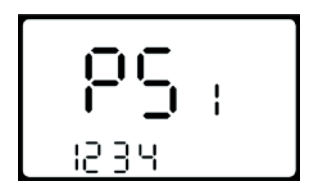

Password modification interface

#### <span id="page-16-0"></span>**Using Parameter Setting**

Hold both **UP** and **DOWN** for 2 seconds to enter normal setting interface. Then hold both **DOWN** and **MODE** for 2 seconds to enter Using parameter setting.

On the screen shows **"P 1"**, this requests to input permission password. **UP** and **DOWN** is to change the number, and **MODE** is to select digit one by one, finally press **MODE** to confirm. In case password correct, enter the Power-on password enable setting interface, otherwise stays at the password interface. Hold **MODE** to exit. The permission password is : 0512.

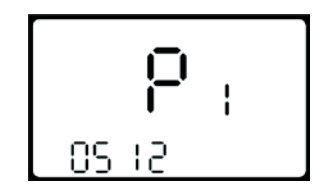

Using parameter setting interface

#### <span id="page-17-0"></span>**Wheel Diameter Setting**

**LD** means wheel diameter. The set values are 16inch, 18 inch, 20 inch, 22 inch, 24 inch, 26inch, 700C, 28inch. Press **UP** and **DOWN** to select the corresponding wheel diameter of E-bike to ensure the accuracy of display speed and mileage. Press **MODE** to confirm and enter into Speed limit setting.

#### <span id="page-17-1"></span>**Speed Limit Setting**

LS means limit speed. The maximum riding speed of factory default of display is 25km/h. Changing the value can set max.riding speed of E-bike, when E-bike exceeds set value, the controller will stop powering the motor to protect rider's safety.

The optional range of maximum speed setting is 12km/h-40km/h .Shortly press **UP** or **DOWN** to adjust limited speed parameters, press **MODE** to confirm and exit the setting.

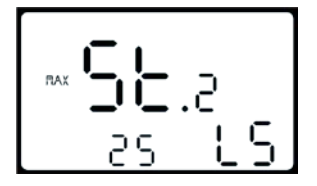

Speed limit setting interface

## <span id="page-18-0"></span>**Personalized Parameter Setting**

Personalized parameter setting can match variety requirements in use. Setting items are: Battery indicator setting, PAS level setting, Over-current cut, PAS sensor setting, Speed sensor setting and Throttle function setting(optional) and System setting. In total six items. For the details, please see the **Attached List 3**.

#### <span id="page-18-1"></span>**Personalized Setting Password Input**

Hold both **UP** and **DOWN** for more than 2 seconds to enter normal setting, then hold both **UP** and **DOWN** again to enter into personalized parameter setting interface.

On the screen shows "**P 3**", this requests to input permission password. **UP** and **DOWN** is to change the number, and **MODE** is to select digit one by one, finally press **MODE** to confirm. In case password correct, enter the Power-on password enable setting interface, otherwise stays at the password interface. Hold **MODE** to exit. The permission password is : 2962.

Press **UP/DOWN** to select, and press **MODE** to enter the corresponding setting page.

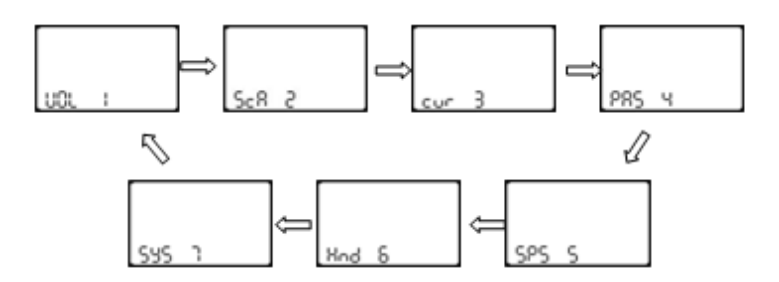

Option Select Page

#### <span id="page-19-0"></span>**Battery Indicator Setting**

**VOL** means battery voltage. Each battery bar represents a voltage value. 5 voltage values **MUST BE** entered one by one. Take the first voltage for example, "1" on the screen means the first voltage, "28.0" means the first battery voltage value. Press **UP/DOWN** to select the value and **MODE** to confirm and enter into next voltage setting. After all 5 voltages set, hold **MODE** to confirm and turn back to personalized parameter setting interface.

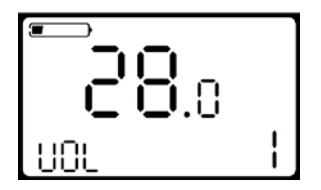

Battery indicator voltage setting interface

#### <span id="page-20-0"></span>**Pedal Assist Parameter Setting**

#### <span id="page-20-1"></span>**Pedal Assist Level Option**

**SAC** means pedal assist parameter setting. In Pedal assist level setting , there are 8 modes to select: 0-3, 1-3, 0-5, 1-5, 0-7, 1-7, 0-9, 1-9. Press **UP/DOWN** to select, press **MODE** to confirm and enter into the Pedal assist ratio setting.

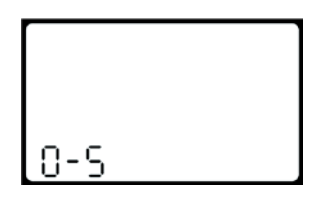

Pedal assistant level option interface

#### <span id="page-20-2"></span>**Pedal Assist Ratio Modification**

To modify the value of Pedal assistant ratio will meet the different requirements.

Take the level 1 for example, "30-50 percent" is the recommended range, "40" is the present value (i.e. 40% output). Press **UP/DOWN** to select, shortly press **MODE** to confirm and enter into the next Pedal assistant ratio setting. After all inputted, hold **MODE** over 2 seconds to confirm the modification and turn back to personalized parameter setting interface. For the details, please see **Appendix 4**.

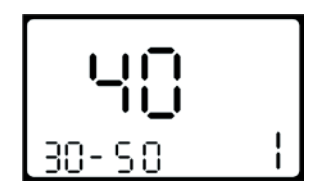

Pedal assistant ratio setting interface

#### <span id="page-21-0"></span>**Controller Over-Current Cut Setting**

**CUR** means current. CUR value can be changed from 7.0A to 18.0A. Press **UP/DOWN** is to change the value of the current, and hold **MODE** to confirm the setting and turn back to personalized parameter setting interface. 15A is the default value of controller over-current cut.

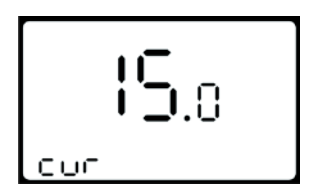

Current setting interface

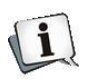

**Depending on the hardware of controller, some controller may not reach the set value 18A.**

#### <span id="page-22-0"></span>**Pedal Assist Sensor Setting**

#### <span id="page-22-1"></span>**The Direction of Pedal Assist Sensor Setting**

**Run** means the running direction of pedal assist sensor. "run-F" means forward direction, while "run-b" means backward direction. Press **UP/DOWN** to select F or b, and press **MODE** to confirm and turn to PAS sensitivity setting. The default direction is forward.

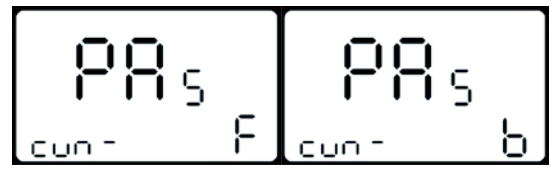

Direction of Pedal assistant sensor setting

#### <span id="page-22-2"></span>**The Sensitivity of PAS Sensor Setting**

**SCN** means the sensitivity of PAS, and 2 to 9 can be selected. 2 is strongest, 9 is the weakest. **UP/DOWN** is to select sensitivity value, and **MODE** is to confirm selection and turn to Pedal assist sensor ratio setting. SCN default value is 2.

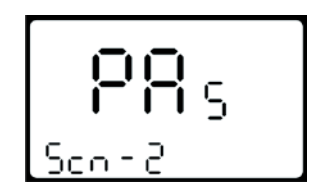

The Sensitivity of PAS sensor setting

#### <span id="page-23-0"></span>**PAS Sensor Proportion Parameter Setting**

**n** means the proportion parameter of PAS. Press **UP/DOWN** to select the parameter, the more power, the more PAS feeling. Hold **MODE** to confirm and turn back to personalized parameter setting interface.

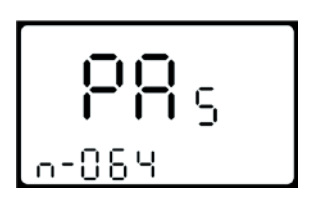

Proportion parameter of PAS

#### <span id="page-23-1"></span>**Speed Sensor Selection**

**SPS** means Speed sensor. It can be set according the magnet head number on the e-bike wheel. Press **UP/DOWN** to select the quantity of magnet head (the range is from 1 to 9), and hold **MODE** to confirm and turn to personalized parameter setting interface. SPS default value is 1.

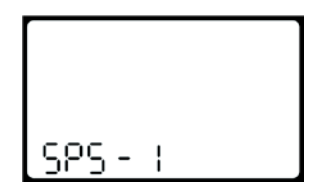

Speed Sensor Selection

#### <span id="page-24-0"></span>**Throttle Function Setting (optional)**

## <span id="page-24-1"></span>**Throttle Walk Assist Enable/Disable(optional)**

**HL** means throttle walk assist. HL:N means function disable ,HL:Y means function enable .

When HL=Y, use the throttle to realize walk assist state. Press **UP/DOWN** to select Y/N. If **N** is selected, press **MODE** to confirm and turn to throttle vector enable setting, otherwise there is no response.

Hold **MODE** to confirm the selection and turn back to personalized parameter setting interface. HL default value is N.

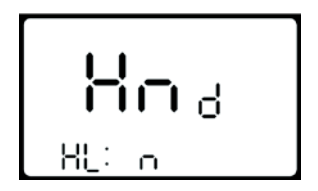

Throttle Enable/Disable setting

## <span id="page-24-2"></span>**Throttle Vector Enable/Disable(optional)**

**HND** means throttle. **HF**:**Y** means throttle vector enable , **HF**:**N** means throttle vector disable. If **HF**:**Y** is selected, when turning the throttle, the maximum output of the motor can only reach the speed of corresponding PAS level shown on the display; if HF: N is selected, it means when turning the throttle, speed is not limited by the PAS level shown on the display, it can reach the rated

maximum speed. Press **UP/DOWN** to select Y or N, and hold **MODE** to confirm the selection and turn back to personalized parameter setting interface.

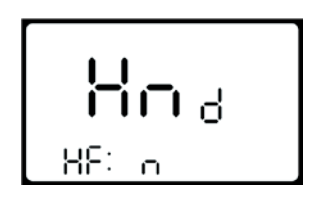

Throttle Vector Enable/Disable interface

#### <span id="page-25-0"></span>**System Setting**

#### <span id="page-25-1"></span>**Delay Time Setting of Battery Power**

**DLY** means delay time of battery power. Choose delay time 3/6/12s through pressing **UP/DOWN,** then shortly press **MODE** to confirm and enter the max speed limit setting**.** The default time is 3s.

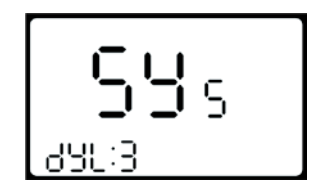

Delay time of battery power interface

#### <span id="page-25-2"></span>**Max Speed Limit Setting**

**MAX SPD** means max speed limitation. Set the max speed when

pressing **UP/DOWN** from 25-40 Km/h. Shortly press **MODE** to confirm and enter into Button walk mode enable setting. The default is 40Km/h.

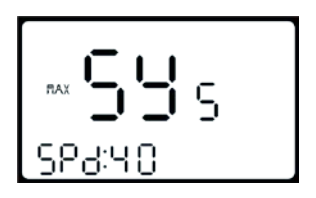

Max speed limit setting interface

This setting parameter is the upper limit specified by the display manufacturer.

#### <span id="page-26-0"></span>**Button Walk Assist Enable Setting**

**PUS** means button pushing walk assist. Press **UP/DOWN** to choose **Y/N**. **Y** means enable, and hold **DOWN** to run at walk assist mode. **N** means disable. Shortly press **MODE** to confirm and enter into Push walk assist speed setting. The default value is Y.

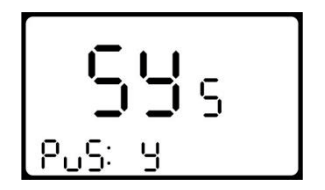

Button Walk Assist Enable Setting

#### <span id="page-27-0"></span>**Walk Assist Speed Setting**

**PU** means Push (walk assist speed setting). Set the value to adjust walk assist speed to meet rider's requirements. The scope is "20-35" by pressing **UP/DOWN,** shortly press **MODE** to confirm and enter into Slowly start up setting. Default value is 25(i.e. the output is 25%).

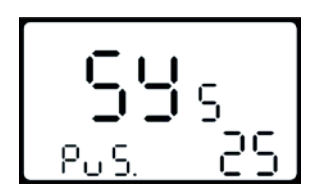

Interface of walk assist speed setting

#### <span id="page-27-1"></span>**Slowly Start up Setting**

**SSP** means slowly start up. The scope is 1-4, 4 means the slowest. Press **UP/DOWN** to choose. Hold **MODE** to confirm and turn back to personalized parameter setting interface. The default value is 1.

$$
\begin{bmatrix} 54 \\ 38 \\ 55 \end{bmatrix} 5
$$

Interface of slowly start up setting

#### <span id="page-28-0"></span>**Exit Setting**

At the Personalized parameter setting state: shortly press **MODE** to confirm the input and enter into next setting; hold **MODE** for more than 2 seconds to save current parameter setting and exit the current setting; hold **DOWN** to cancel the current operation and exit without saving the current setting.

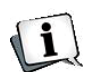

**If there is no operation in one minute, display will automatically exit the setting state.**

## <span id="page-28-1"></span>**Recover Default Setting**

**DEF** means recover default. Hold both **UP** and **MODE** for more than 2 seconds to enter the default setting interface. Pressing **UP/DOWN** to select Y or N. **Y** means to recover default setting. And permission password is required to recover default setting.

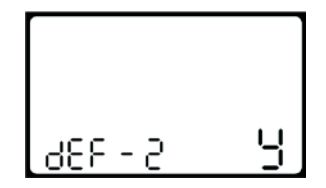

The permission password is:0368. Shortly press **MODE** to shift digits, press UP/DOWN to change the input value. After all 4digits password inputted, press **MODE** to confirm. After recovering successfully, the display will automatically exit.

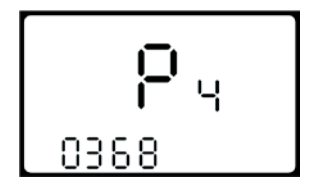

Input recovery password interface

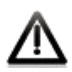

**In the recovery default, battery power, ODO and trip cannot be recovered, but starting up password can be recovered.** 

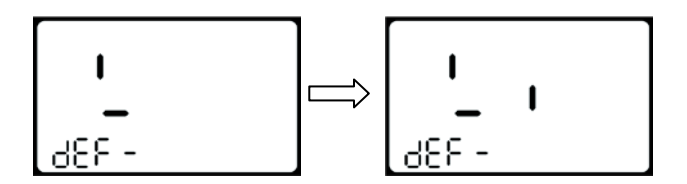

## <span id="page-29-0"></span>**FAQ and Questions**

- Q: Why the display is not able to start up?
- A: Check the connector between display and controller.
- Q: How to deal with the error code?
- A: Send it to the maintenance place immediately.

## <span id="page-30-0"></span>**Quality Warranty and Coverage**

#### **I. Warranty**

1. Any quality problems in normal case and during guarantee period, our company will be responsible for the warranty.

2. The warranty time is 24 months after display out of the factory.

#### Ⅱ**. Other items**

The following items do not belong to our warranty scope.

- 1. The shell is disassembled.
- 2. The connector is broken.

3. Shell is broken or scratched after the display delivered out of factory.

- 4. Lead wire is broken or scratched.
- 5. Failure or damage caused by force majeure (such as fire, earthquake, etc.) or natural disasters like lighting, etc.
- 6. Beyond Warranty period.

## <span id="page-31-0"></span>**Circuit Block Diagram**

Table 1 : Standard connector cable sequence (display without throttle)

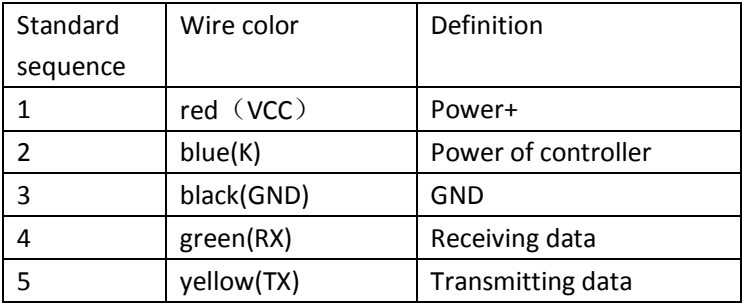

**Notes: some displays are with waterproof cables, wires hidden inside the wire cover.**

Table 2: Standard connector cable sequence (display with throttle)

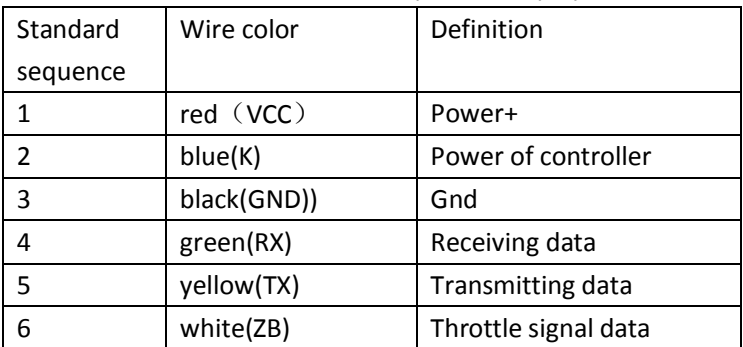

## <span id="page-32-0"></span>**Software Version**

This operating instruction is general-purpose software (version V1.0). Some version of the e-bike LCD may have slightly difference, which should depend on the actual use version.

## <span id="page-33-0"></span>**Appendix 1: Error Code**

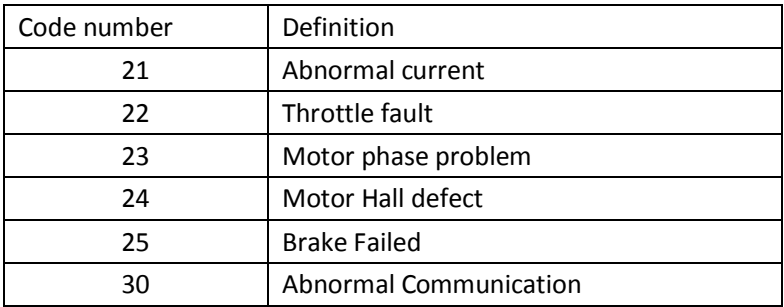

## <span id="page-33-1"></span>**Appendix 2: Password Table**

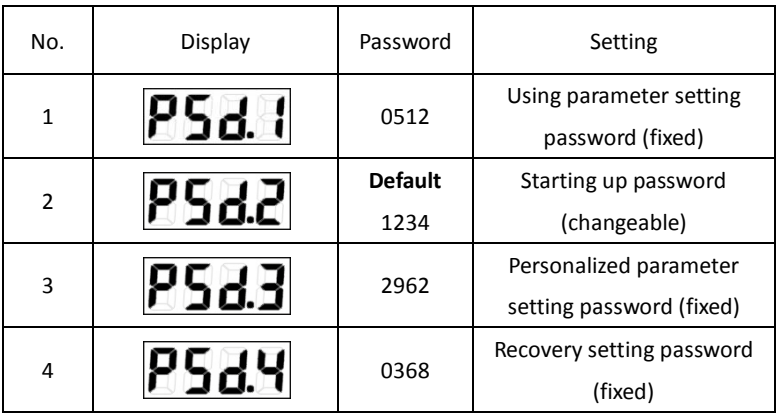

## <span id="page-34-0"></span>**Appendix 3: Personalized Parameter Setting**

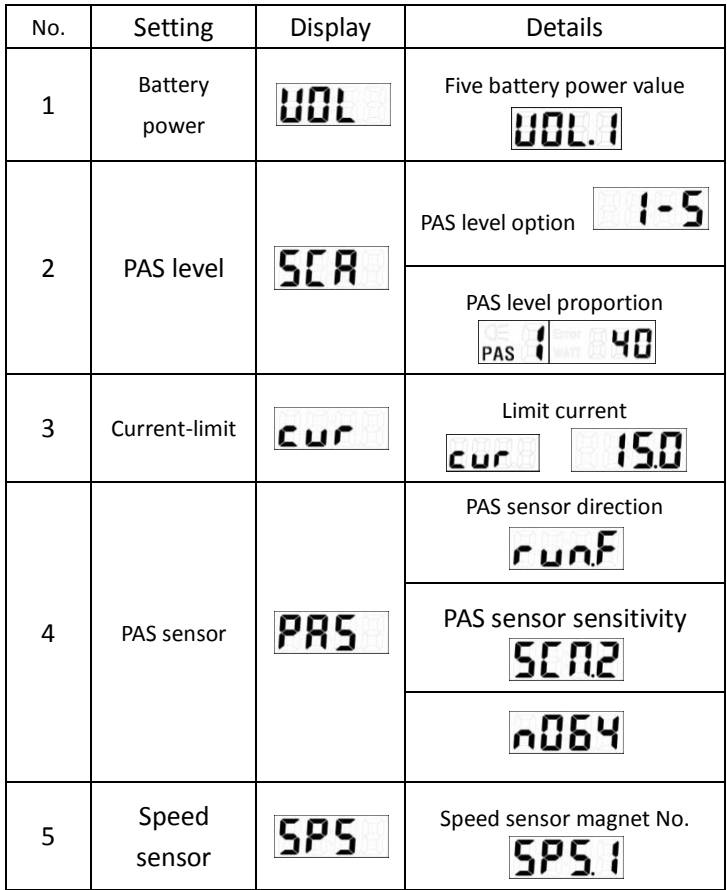

### <span id="page-35-0"></span>**Continue Appendix 3:**

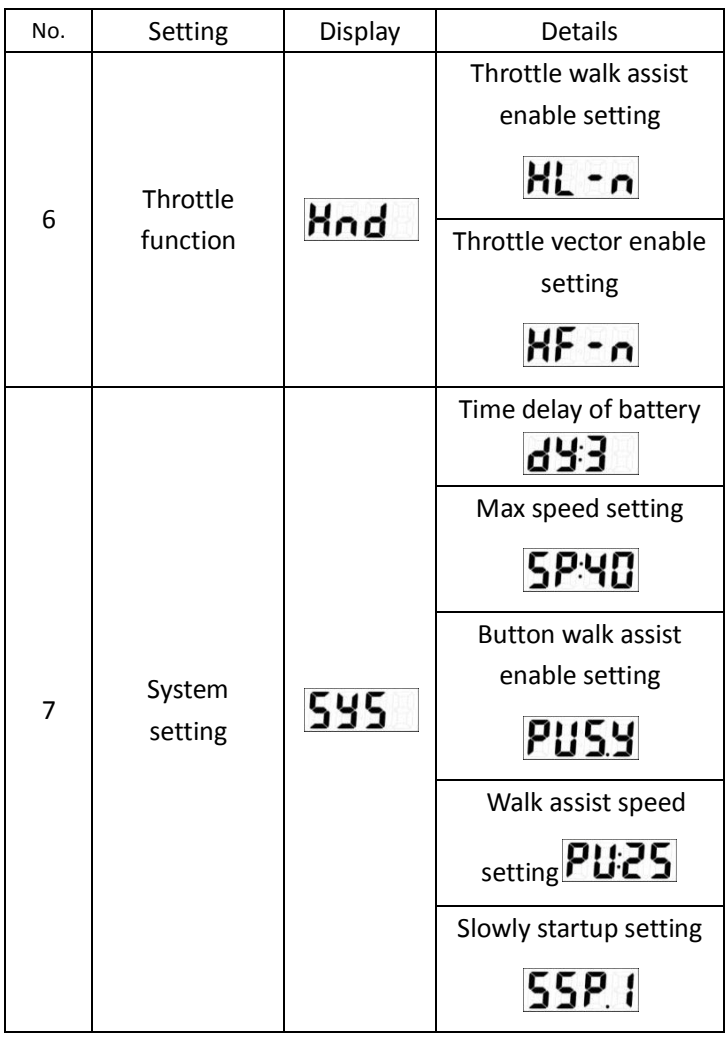

## <span id="page-36-0"></span>**Appendix 4: Pedal Assist Proportion default**

## **value**

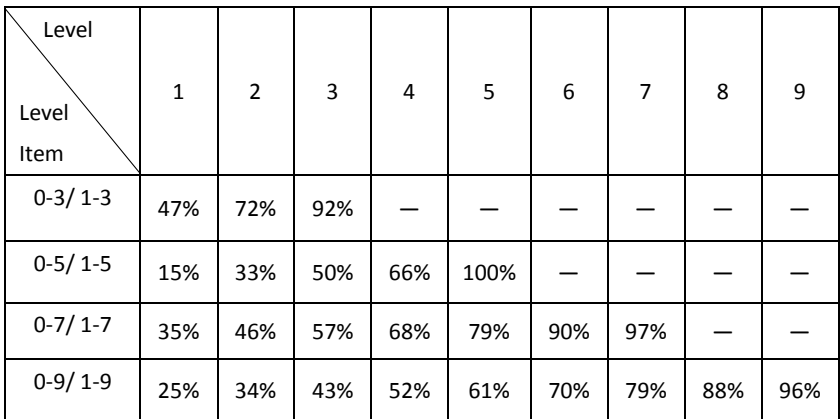

# *KING-METER*